# **RENCANA PERSIAPAN PEMBELAJARAN**

Sekolah : **SMK MAHADHIKA 4 JAKARTA** Mata Pelajaran : **Simulasi dan Komunikasi Digital** Kelas/Semester : X/1 (Grnap) No. Pasangan KD : 3.13 dan 4.13<br>Materi Pokok : **Produksi vid** Materi Pokok : **Produksi video, animasi dan atau musik digital** Alokasi Waktu : 30 Menit

## **A. KOMPETENSI DASAR**

1. KD pada KI-3

3.13 Menganalisis produksi video, animasi dan atau musik digital 2. KD pada KI-4

4.13 Memproduksi video dan atau animasi dan atau musik digital

## **B. INDIKATOR PENCAPAIAN KOMPETENSI**

- 1. Indikator KD Pada KI-3 :
	- Menjelaskan produksi video, animasi dan atau musik digital
- 2. Indikator KD Pada KI-4 :
	- Mengoperasikan perangkat lunak animasi

## **C. TUJUAN PEMBELAJARAN**

- 1. Peserta didik dapat menjelaskan konsep video, animasi, dan musik digital dengan benar
- 2. Peserta didik dapat membuat opening video menggunakan software renderforest dengan benar.

# **D. MATERI PEMBELAJARAN**

- 1. Konsep video, animasi, dan musik digital
- 2. Pengenalan tools pada software renderforest untuk pembuatan opening video

# **E. METODE PEMBELAJARAN**

• Ceramah, studi kasus, dan penugasan

# **F. LANGKAH-LANGKAH PEMBELAJARAN**

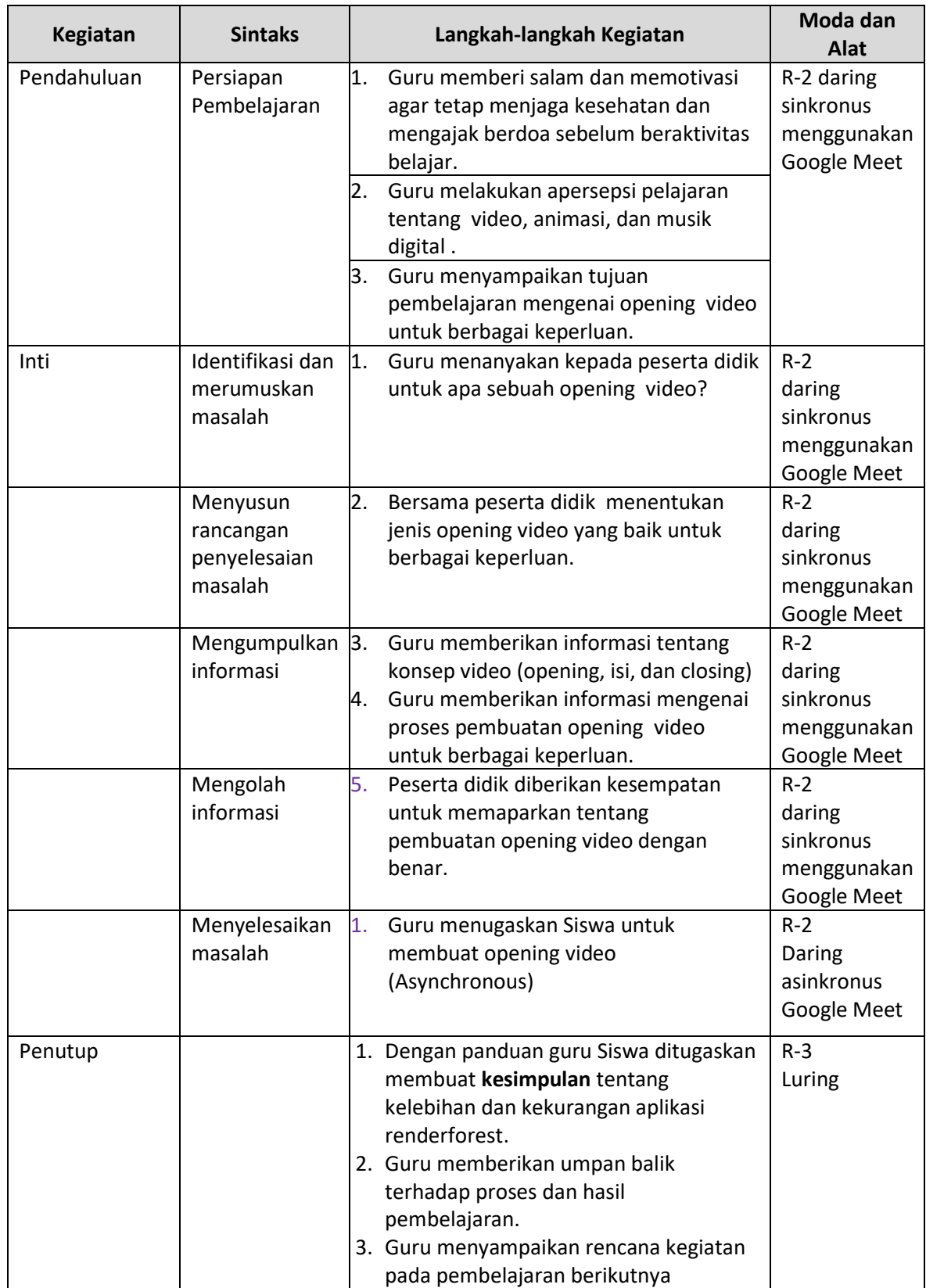

## **G. SUMBER BELAJAR**

- 1. Buku paket Simulasi Digital kelas X untuk SMK/MAK penerbit Bumi Aksara
- 2. Informasi dari media internet [\(www.renderforest.com\)](http://www.renderforest.com/)

# **H. TEKNIK PENILAIAN**

- a. Pengetahuan : Tertulis (Terlampir)
- b. Keterampilan : Pembuatan video dan aktivitas di kelas (Terlampir)

Mengetahui; Jakarta, 02 Juli 2020 Kepala SMK Mahadhika 4 Jakarta Kepala SMK Mahadhika 4 Jakarta

**Eko Prijanto, S.Kom Suryo Aji Prasetyo, S.T** 

*Lampiran 1. Instrumen Pengamatan Sikap*

## Jurnal Pengamatan Sikap Siswa

Nama Sekolah : SMK Mahadhika 4 Jakarta Mata Pelajaran : Pemrograman Dasar Kelas/Semester : X/Ganjil Tahun Pelajaran: 2020/2021

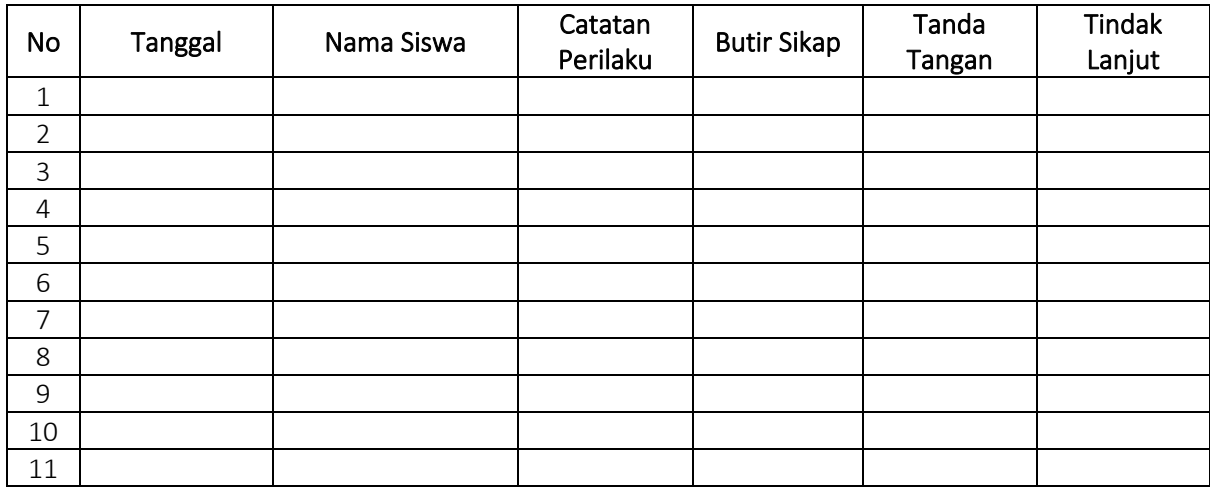

Jakarta, 02 Juni 2020

Guru,

Suryo Aji Prasetyo

Catatan:

Penilaian sikap dilakukan kepada siswa yang menunjukkan perilaku yang ekstrim, yang sangat baik ataupun yang sangat buruk.

*Lampiran 2. Instrumen Penilaian Pengetahuan*

#### Lembar Soal Latihan

Nama Sekolah : SMK Mahadhika 4 Jakarta Mata Pelajaran : Simulasi dan Komunikasi Digital Kelas/Semester : X/Genap Pokok Bahasan : Produksi video, animasi dan / atau musik digital

## Jawablah pertanyaan di bawah ini dengan memberikan tanda silang (X) pada salah satu pilihan A, B, C, D, atau E di lembar jawaban.

- 1. Untuk masuk (*sign in*) ke renderforest.com menggunakan....
	- A. Nama Lengkap
	- B. Alamat Lengkap
	- C. Alamat IP
	- D. Alamat email
	- E. Alamat domain
- 2. Animasi adalah perubahan dari gambar yang berurutan untuk menciptakan suatu gerakan. Pada text animation menjelaskan bahwa animasi adalah seni menghidupkan ilustrasi sebuah text atau karakter. Yang termasuk dalam animasi text adalah.….
	- A. Bold (huruf tebal)
	- B. Italic (huruf miring)
	- C. Underline (huruf bergaris bawah)
	- D. Blink (huruf berkedip kedip)
	- E. Strikethrought (huruf tercoret)
- 3. Pada opening video untuk membuat sebuah *company profile*, yang diberikan animasi adalah ….
	- A. Gambar Gedung instansi / perusahaan
	- B. Alamat instansi / perusahaan
	- C. Logo instansi / perusahaan
	- D. Direktur instansi / perusahaan
	- E. Ruangan instansi / perusahaan
- 4. Video merupakan rekaman gambar hidup atau tayangan gambar bergerak yang disertai dengan suara dan mengandalkan indera pendengaran dan indera penglihatan, salah satu media audio visual adalah ….
	- A. Pesawat telepon
	- B. Televisi
	- C. Radio
	- D. internet
	- E. Handy Talky (HT)
- 5. Salah satu teknik dasar pergerakan animasi adalah *flying from the left*, adalah teknik menggerakkan text atau gambar seolah – olah seperti ….
	- A. terbang dari arah bawah menuju ke arah kiri
- B. terbang dari arah kiri menuju ke arah bawah
- C. terbang menuju ke arah bawah
- D. terbang menuju ke arah kiri
- E. terbang dari arah kiri menuju ke arah kanan
- 6. Berikut yang bukan termasuk fungsi utama dari produk video atau musik digital adalah ….
	- A. menyampaikan informasi penting
	- B. mempengaruhi audience
	- C. menginspirasi atau memotivasi
	- D. memunculkan kesan buruk
	- E. melakukan penjualan
- 7. Standar warna pencahayaan pada video yang harus benar-benar diperhatikan adalah….

#### A. white balance

- B. normal balance
- C. red-blue balance
- D. black balance
- E. converter balance
- 8. Software aplikasi renderforest merupakan sofware aplikasi yang berbasis online, karena ....
	- A. bisa dibeli di toko online
	- B. bisa diinstall langsung dari internet
	- C. bisa didownload dari internet
	- D. bisa update menggunakan internet
	- E. bisa digunakan selama ada sambungan internet
- 9. Langkah pertama dalam membuat video adalah.....
	- A. Pembuatan naskah
	- B. penentuan actor dan actress
	- C. pembuatan storyboard
	- D. pembuatan setting pengambilan gambar
	- E. penentuan ide
- 10. Dibawah ini yang bukan merupakanjenis-jenis video adalah......

## A. Iklan dan status

- B. Berita dan pembelajaran
- C. Documenter dan iklan
- D. Cerita dan presentasi
- E. video pribadi

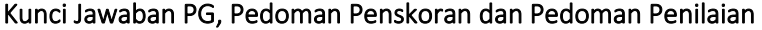

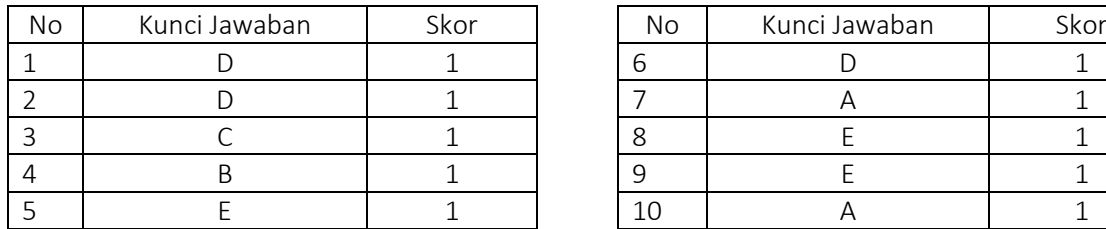

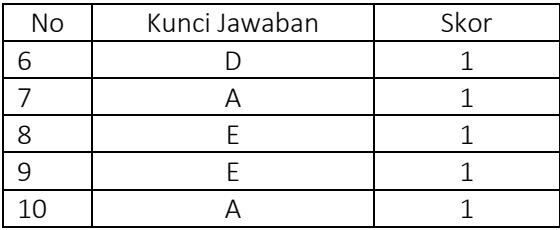

Pedoman penilaian : Nilai =  $\frac{Jumlah Skor}{Skor Maksimum} x 100$ 

*Lampiran 3. Instrumen Penilaian Keterampilan*

#### Lembar Soal Praktik 1

Nama Sekolah : SMK Mahadhika 4 Jakarta Mata Pelajaran : Simulasi dan Komunikasi Digital Kelas/Semester : X/Genap Pokok Bahasan : Produksi video, animasi dan / atau musik digital

#### Kerjakan soal-soal di bawah ini dengan baik!

- 1. Dengan menggunakan logo sekolah dan aplikasi renderforest.com, buatlah sebuah opening Video.
- 2. Kumpulkan tugas-tugas yang dibuat ke guru mata pelajaran untuk diberikan penilaian.
	- a. Batas waktu pengiriman adalah hari ini (sampai dengan pukul 23.59)
	- b. pengiriman bisa lewat WA group, GCR, atau Email. Dan konfirmasi ke guru setelah kirim melalui japri WA
	- c. Jika ada kendala silakan memberitahu guru untuk mencari solusi.

#### Instrumen Penilaian Praktik

#### LEMBAR PENILAIAN PRAKTIK

Nama Sekolah : SMK Mahadhika 4 Jakarta

Mata Pelajaran : Simulasi dan Komunikasi Digital

Kelas/Semester : X/Genap

Pokok Bahasan : Produksi video, animasi dan / atau musik digital

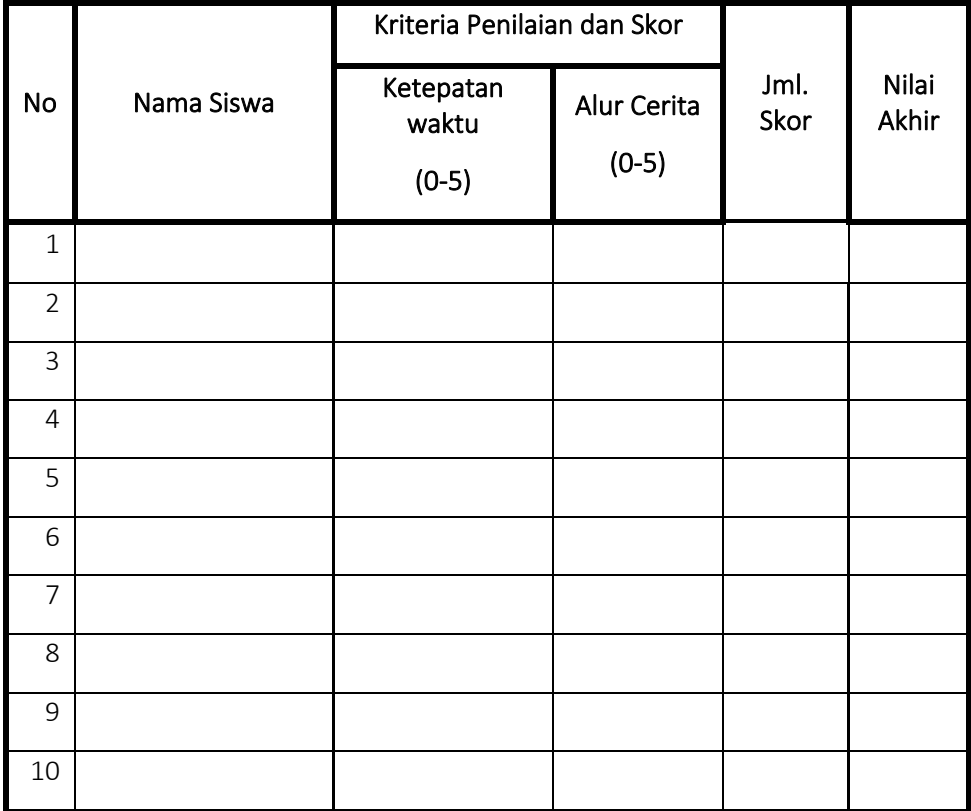

Pedoman penilaian : Nilai =  $\frac{Jumlah Skor}{Skor Maksimum}$  x 100

Jakarta,02 Juli 2020 Guru Mata Pelajaran

Suryo Aji Prasetyo, S.T

# Kriteri Penskoran Praktik

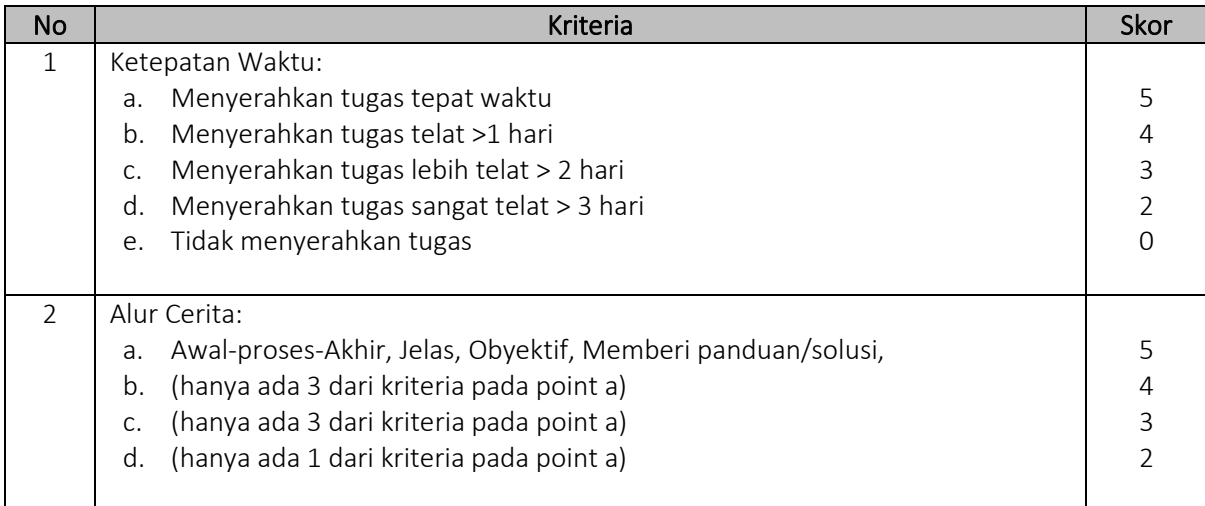

# **Uraian Materi**

Teknologi aplikasi pembuatan video selalu berkembang dan semakin menuntut peralatan (hardware) dengan spesifikasi tinggi. Video mempunyai beberapa jenis dan format. Menurut pembuatannya jenis video yang populer saat ini adalah digital dan analog.

Video yang baik dan memenuhi standart dihasilkan dari ide kreatif pembuatnya yang mempunyai keahlian dan kemampuan dalam pengambilan gambar. Pembuatan video dapat dilakukan oleh siapapun, baik yang berpengalaman maupun yang masih pemula.

Untuk dapat membuat sebuah video, hal utama yang harus dilakukan adalah mengetahui dasar videografi*,* teknik pengambil gambar yang benar, penguasaan aplikasi dalam memanipulasi video, dan kemampuan digital marketing.

# **1. PROSES PEMBUATAN OPENING VIDEO**

Editing adalah proses penyuntingan (tambah, kurang, dan simpan) dari input berupa gambar (baik yang diam/foto atau gambar yang bergerak/ video) dan suara yang telah diambil pada saat melaksanakan proses produksi yang memerlukan seni, disiplin, kesabaran, dan memiliki kemampuan teknis dalam menggunakan dan mengoperasikan hardware dan softeare editing. Dengan didasari pemahaman bahwa, gambar bergerak akan mempengaruhi psikologis manusia, maka gerak gambar perlu ditata sehingga memiliki daya pikat yang luar biasa. (Pradekso, 2013:1). Teknologi mengedit gambar dan suara telah berkembang dengan sangat pesat. Editing video adalah pekerjaan memotong motong dan merangkaikan (menyambung) potongan-potongan gambar sehingga menjadi video berita yang utuh dan informasi dapat dimengerti oleh pemirsa. (Morissan, perpustakaan.uns.ac.id digilib.uns.ac.id commit to user 12 2008:217).

Pekerjaan ini dilakukan oleh editor di laboratorium editing yang bertujuan untuk menyunting gambar dan suara sesuai yang diinginkan.

# A. **Membuat Opening dengan menggunakan aplikasi online renderforest.com**

# **1. Masuk ke googgle, dan ketikan renderforest.com.**

Untuk dapat menggunakan layanan pengolah video di renderforest.com, harus mendaftar (sign up) menggunakan email terlebih dahulu. Tammpilan awal renderforest.com adalah sebagai berikut:

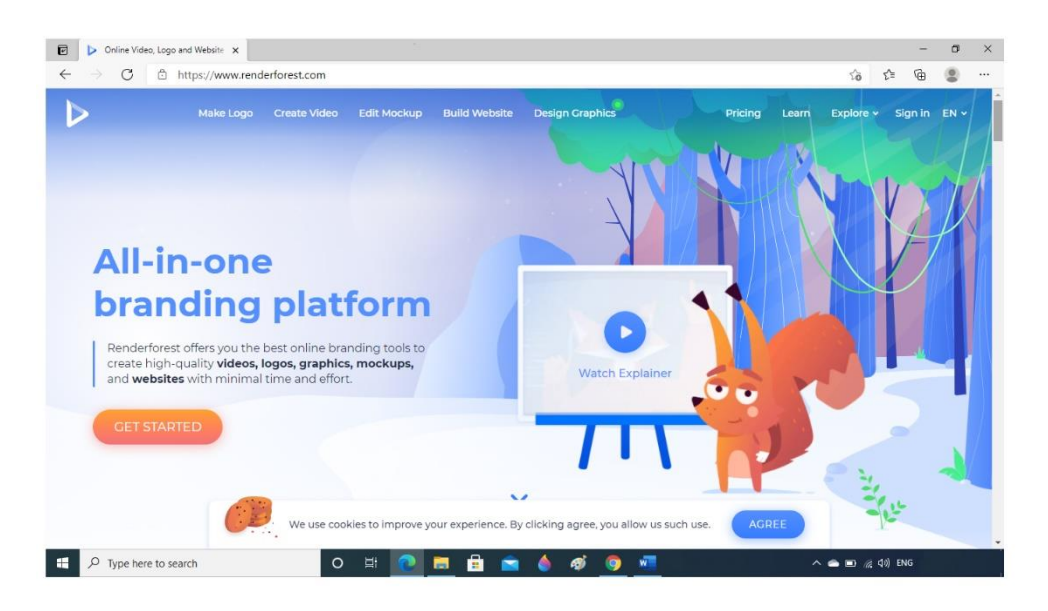

Gambar 7. Tampilan awal renderforest.com

# **2. Menu yang disediakan oleh renderforest.com**

Renderforest menyediakan beberapa menu yang dapat disesuaikan dengan kebutuhan, untuk membuat video, pilih / klik menu create vdeo<br>E De politie video, logo and Webite x

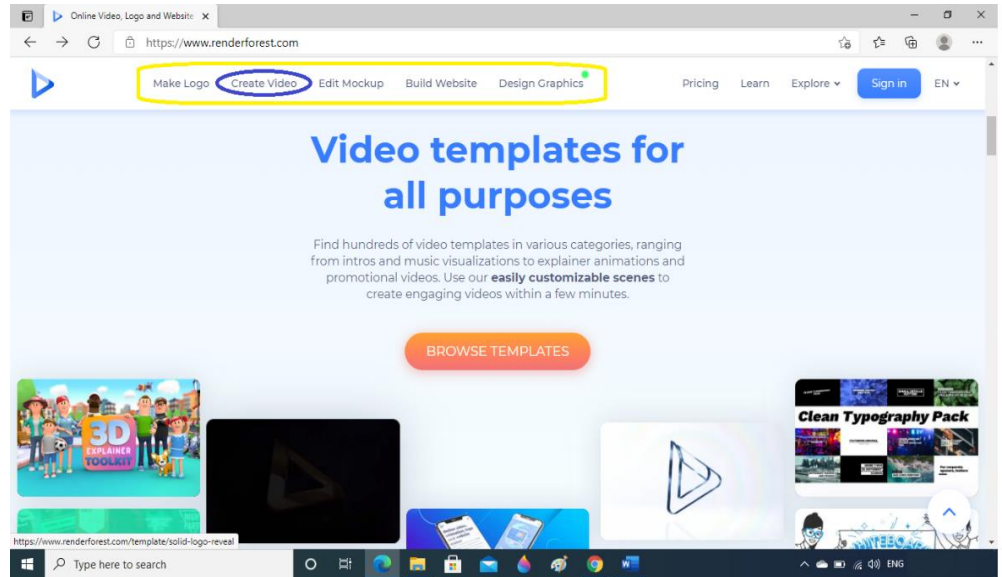

Gambar 8. Menu renderforest.com

# **3. Menu Create Video**

Menu create video ini sudah menyediakan template – template yang banyak dan bermacam tema. Pengguna tinggal memilih dan menggunakan sesuai kebutuhan (pilihan yang di blok / latar belakang berwarna biru).

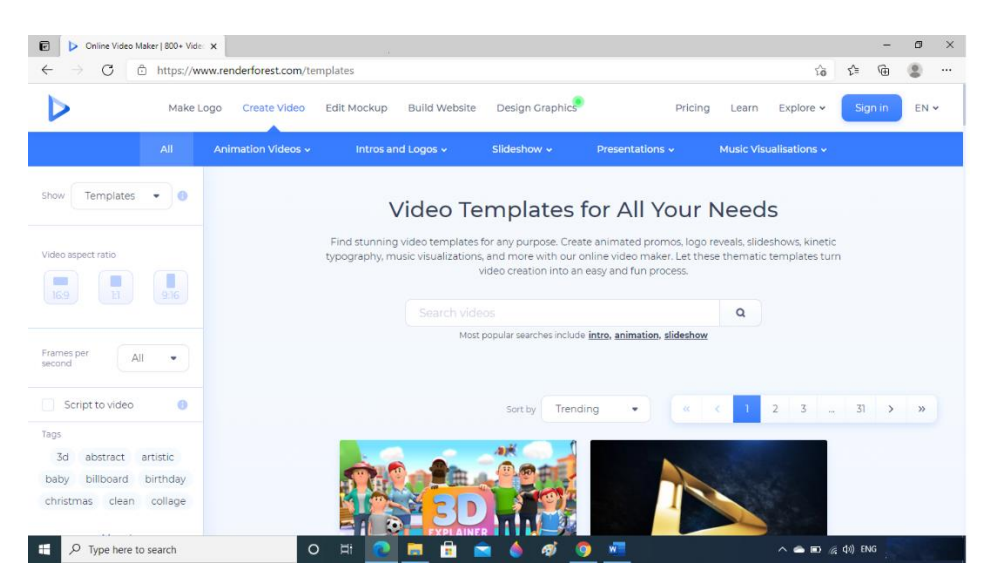

Gambar 9. Menu Create Video

# **4. Memilih Salah satu template untuk membuat video**

Untuk menciptakan hasil sebuah produk video yang baik, maka diperlukan sebuah opening, isi, dan penutup.

Untuk membuat sebuah opening yang bagus, renderforest sudah menyediakan banyak template, tinggal dipilih yang sesuai dengan kebutuhan.

Contoh *template Epic Sphere Eruption Logo.*

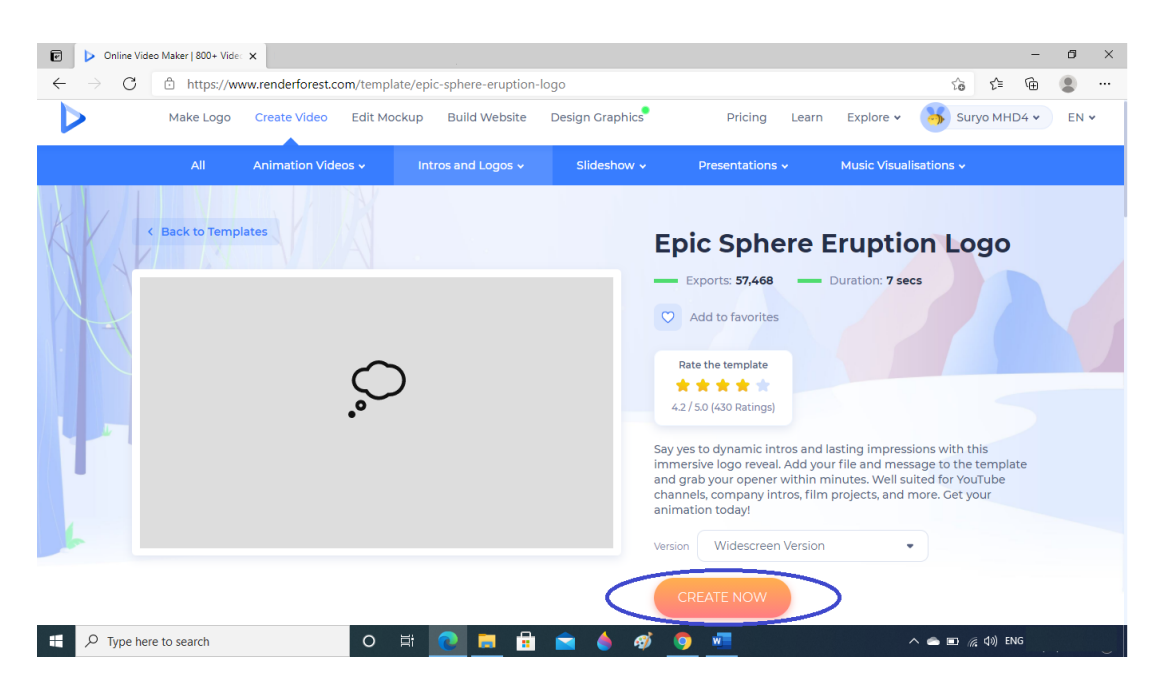

# **5. Lembar Kerja** *template Epic Sphere Eruption Logo.*

Setiap template yang dipilih, sudah tersedia lembar kerja yang dapat ditambahkan (upload) gambar, atau video, ditambahkan text, dan dapat memilih audio yang sesuai dengan keinginan pemakai

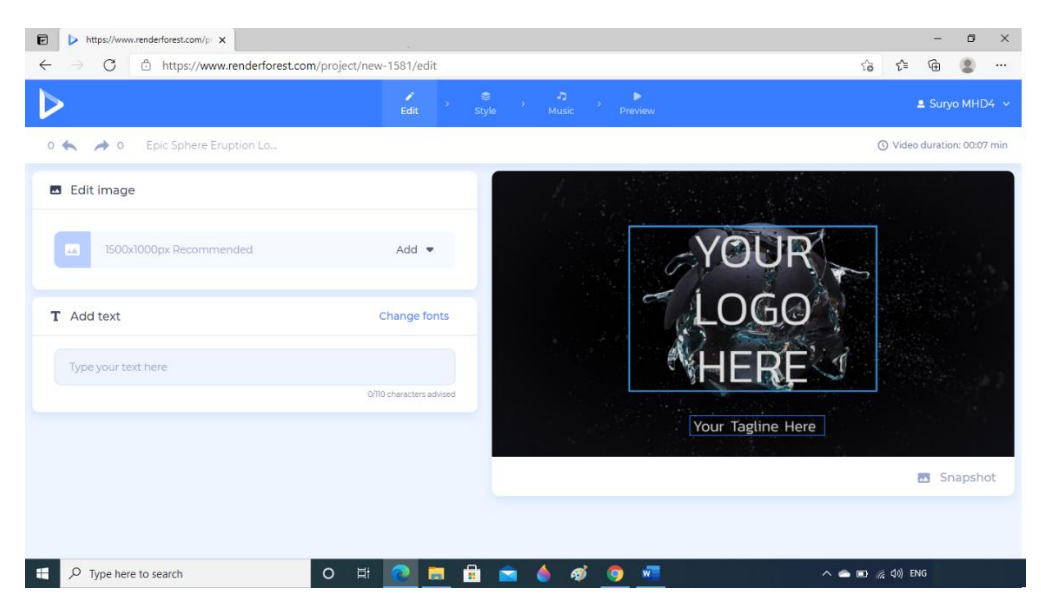

Gambar11.a. Lembar Kerja template Epic Sphere Eruption Logo.

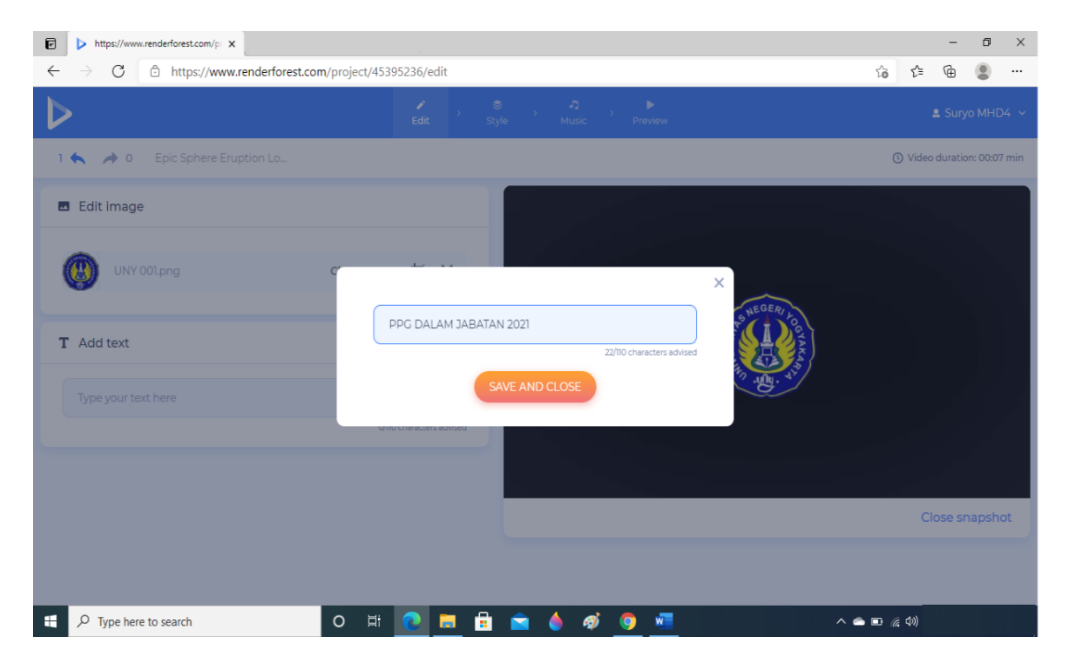

Gambar 11.b. Menambahkan logo dan teks

# **6. Proses penyelesaian Video**

a. Setelah selesai melakukan desain dengan menambahkan gambar / logo dan menambahkan kalimat, maka proses selanjutnya adalah mengolah desain menjadi video yang dapat digunakan untuk tujuan yang diinginkan. Klik menu preview seperti yang ada di gambar di bawah ini:

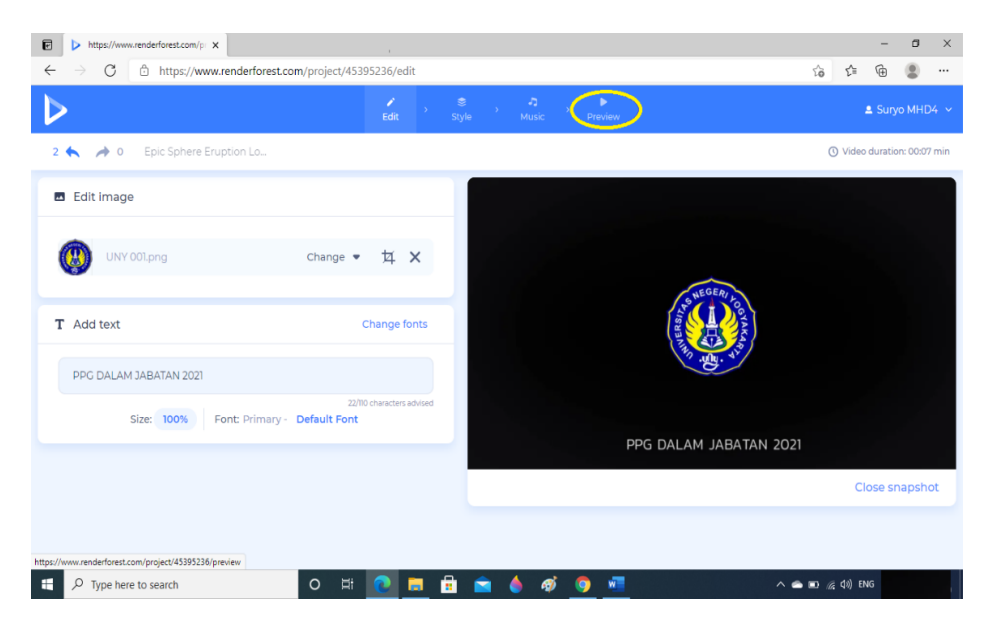

Gambar 12. A. menu preview

b. Setelah klik preview, maka akan tampil 2 (dua) menu pilihan, yaitu mode video gratis dan berbayar, silakan klik yang free preview (gratis) untuk belajar membuat Animasi pada Opening Video. Akan tetapi kualitas videonya masih kecil yaitu 360P. Untuk menu HD export, menghasilkan resolusi tinggi (1080/720), akan tetapi fasilitas ini berbayar.

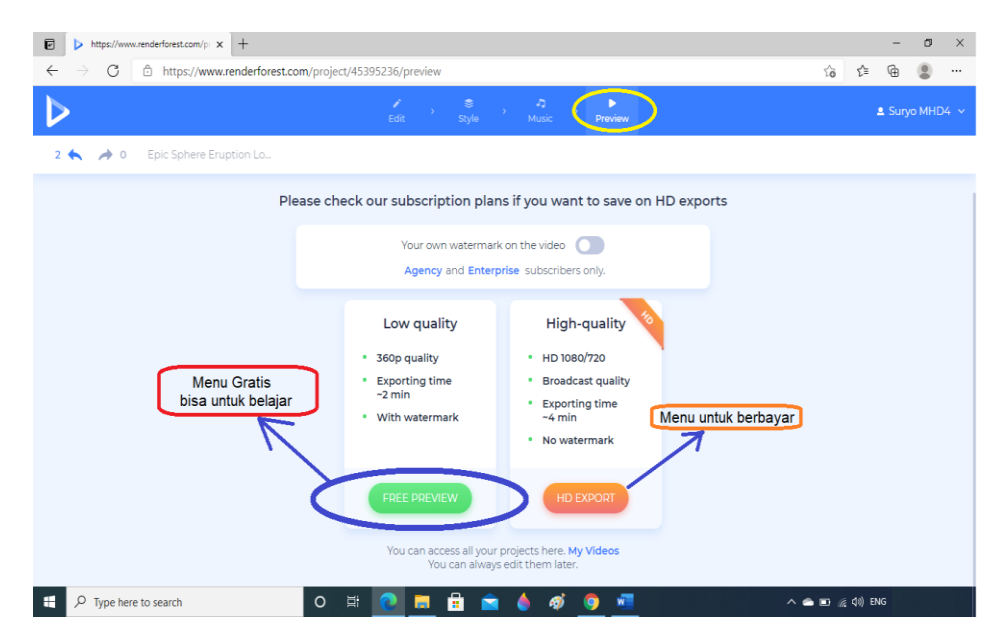

Gambar 12. B pilihan kualitas video

c. Setelah klik menu free preview, maka proses rendering video akan dimulai, akan memerlukan beberapa lama dalam memproses menjadi hasil sebuah video.

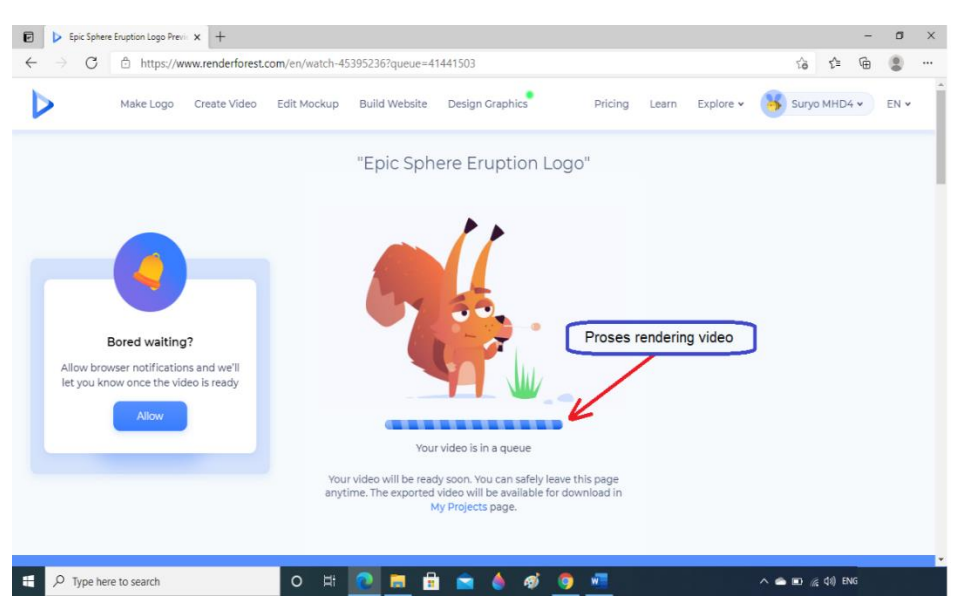

Gambar 2. C proses rendering video

d. Setelah proses render video selesai, Langkah selanjutnya adalah mendownload hasilnya ke komputer, agar video yang sudah dihasilkan dapat dipakai pada proses selanjutnya.

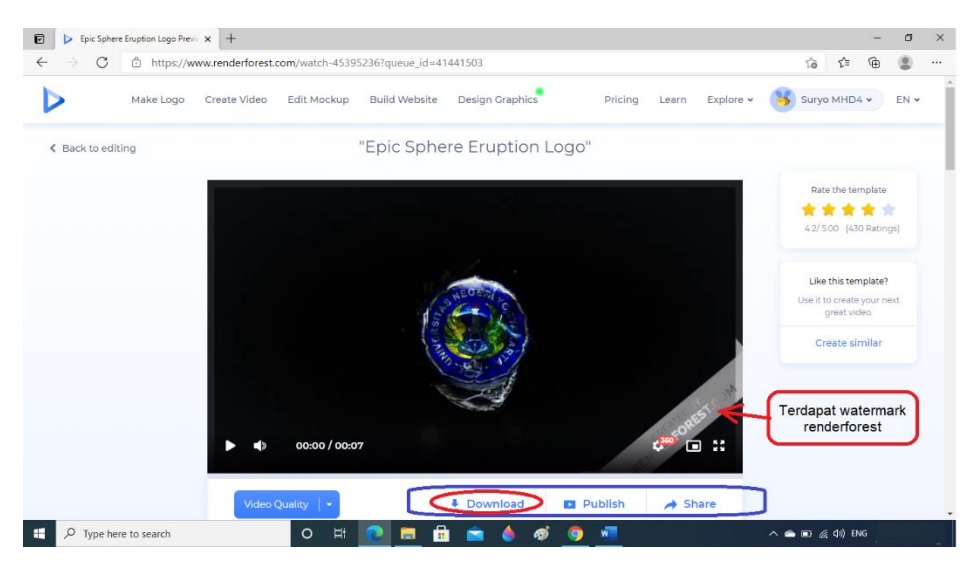

Gambar 12.d proses render selesai

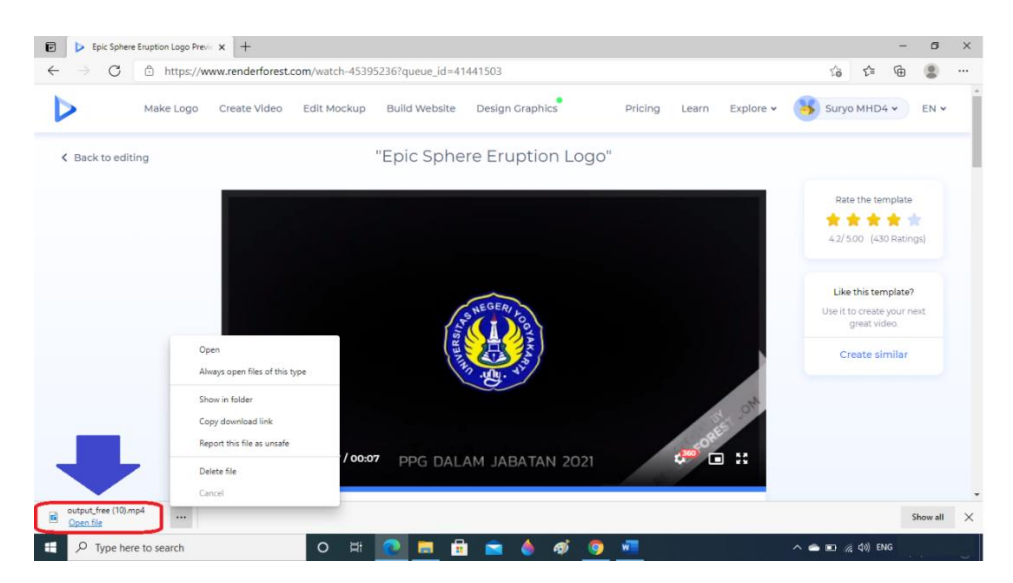

Gambar 12. E Proses download video

# C. **Rangkuman**

Dari materi pembelajaran Opening Video, dapat dirangkum sebagai berikut:

- 1. Software atau perangkat lunak adalah program komputer yang berfungsi sebagai sarana interaksi (penghubung) antara pengguna (user) dan perangkat keras (hardware)
- 2. Aplikasi perangkat lunak [\(bahasa Inggris:](https://id.wikipedia.org/wiki/Bahasa_Inggris) *software application*) adalah suatu subkelas [perangkat lunak](https://id.wikipedia.org/wiki/Perangkat_lunak) [komputer](https://id.wikipedia.org/wiki/Komputer) yang memanfaatkan kemampuan komputer langsung untuk melakukan suatu tugas yang diinginkan [pengguna.](https://id.wikipedia.org/wiki/Pengguna)

Biasanya dibandingkan dengan [perangkat lunak sistem](https://id.wikipedia.org/wiki/Perangkat_lunak_sistem) yang mengintegrasikan berbagai kemampuan [komputer,](https://id.wikipedia.org/wiki/Komputer) tetapi tidak secara langsung menerapkan kemampuan tersebut untuk mengerjakan suatu tugas yang menguntungkan pengguna.

## 3. SOFTWARE APLIKASI PEMBUAT / EDITING VIDEO

• Secara umum dapat dibagi menjadi 2, yaitu Online, yaitu yang disediakan langsung di internet, misalnya renderforest.com

Offline, yaitu yang harus di install di computer, misalnya adobe premiere,

- 4. Editing adalah proses penyuntingan (tambah, kurang, dan simpan) dari input berupa gambar (baik yang diam/foto atau gambar yang bergerak/ video) dan suara yang telah diambil pada saat melaksanakan proses produksi
- 5. Membuat Animasi pada Opening Video dengan apikasi online renderforest.com
	- Registrasi dengan email di halaman renderforest.com
	- Membuat Animasi pada Opening Video
	- Mengambil hasil online (download) hasil video ke computer

# D. **Daftar Pustaka**

Video editing software, renderforest.com

Wikipedia, **[^](https://id.wikipedia.org/wiki/Perangkat_lunak#cite_ref-KBBIDperangkat_lunak_1-0) (Indonesia)** Pusat Bahasa Departemen Pendidikan Republik Indonesia ["Arti](https://kbbi.kemdikbud.go.id/entri/perangkat_lunak)  [kata perangkat lunak pada Kamus Besar Bahasa Indonesia dalam jaringan".](https://kbbi.kemdikbud.go.id/entri/perangkat_lunak) Diakses tanggal 2020-02-23

## **LEMBAR KERJA PESERTA DIDIK**

#### **Tugas Mandiri**

## **Kegiatan Belajar 1**

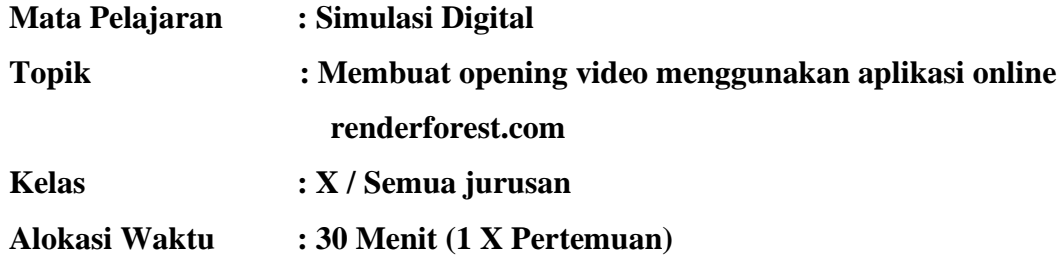

## **A. Petunjuk Belajar**

- 1. Cermati rangkuman materi
- 2. Kerjakan soal secara mandiri

## **B. Kompetensi Dasar dan IPK**

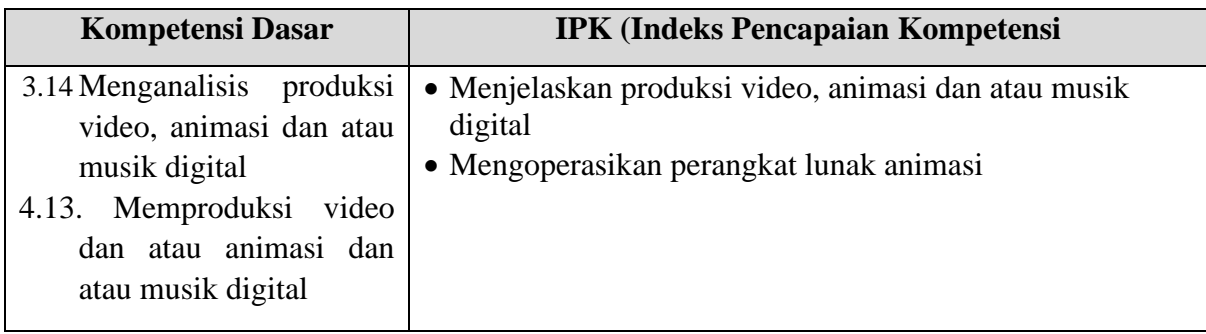

## **C. Informasi Pendukung**

## Fitur-fitur Aplikasi Renderforest.com

Sebelum membuat opening video menggunakan perangkat lunak aplikasi online renderforest.com, kita harus mengetahui fitur-fitur yang terdapat dalam perangkat lunak aplikasi renderforest.com. Dalam kesempatan ini saya akan menjelaskan beberapa fitur yang sering digunakan dalam proses pembuatan desain menggunakan aplikasi renderforest.com

1. Template : "Sebuah dokumen atau file yang memiliki format preset, digunakan sebagai titik awal untuk keperluan tertentu sehingga format tidak harus diciptakan kembali setiap kali digunakan"

[Renderforest](https://www.renderforest.com/) menawarkan solusi terbaik untuk pemilihan template. Perangkat lunak ini menyediakan beberapa template dalam berbagai kategori; Seperti Logo Reveal,

Flipping Slideshow, Promosi, Pendahuluan Perusahaan, Promosi Cerita, Promosi Aplikasi, Visualizer Musik, klip video animasi, kita akan menemukan template yang telah ditentukan untuk hampir semua kebutuhan desain video.

- 2. Re Editing: Perangkat lunak ini memungkinkan untuk mengedit ulang video yang telah dirender. Dengan cara ini bahkan jika kita membuat beberapa kesalahan pada saat pertama desain, akan dapat kembali dan memperbaikinya. Fitur ini sangat membantu bagi mereka yang membuat video untuk pertama kalinya.
- 3. Tempalte 3 Dimensi : Renderforest menawarkan layanan pembuatan video 3D juga. Ada beberapa template 3D yang sangat baik yang dapat digunakan untuk tujuan tertentu, alat pengeditannya sangat mirip dengan template 2D. Dengan fitur ini, kita dapat membuat video 3D yang sangat profesional untuk menyampaikan gagasan atau menampilkan proyek video yang kita desain
- 4. Tools : adalah alat / benda yang digunakan untuk mempermudah pekerjaan kita, berfungsi untuk membantu dalam proses pembuatan video (efek animasi, rendering, dll)

## Peralatan Yang Dibutuhkan

- 1 Laptop atau Pc desktop
- 2 Sambungan internet
- 3 Renderforest.com

## **D. Soal**

- 1. Tulis dan uraikan menurut pendapat kalian, dari beberapa fitur yang tersedia dalam aplikasi renderforest, fitur apakah yang memiliki peranan penting dalam proses pembuatan opening video?
- 2. Uraikan apa fungsi dari menu create video pada aplikasi renderforest !
- 3. Tulis dan uraikan minmal 5 template yang terdapat dalam aplikasi renderforest
- 4. Tulis dan uraikan menurut kalian, seberapa penting jaringan internet yang digunakan untuk menjalankan aplikasi renderforest?
- **5.** Tulis dan uraikan apakah membutuhkan spesifikasi khusus untuk computer (laptop/pc desktop) yang mampu digunakan untuk menjalankan aplikasi renderforest?

## **E. Penyelesaian**

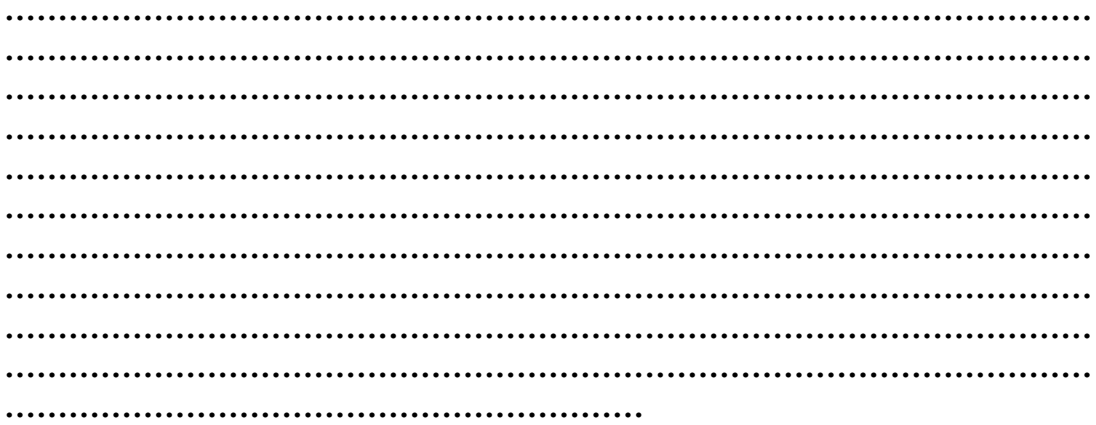

# F. KESIMPULAN

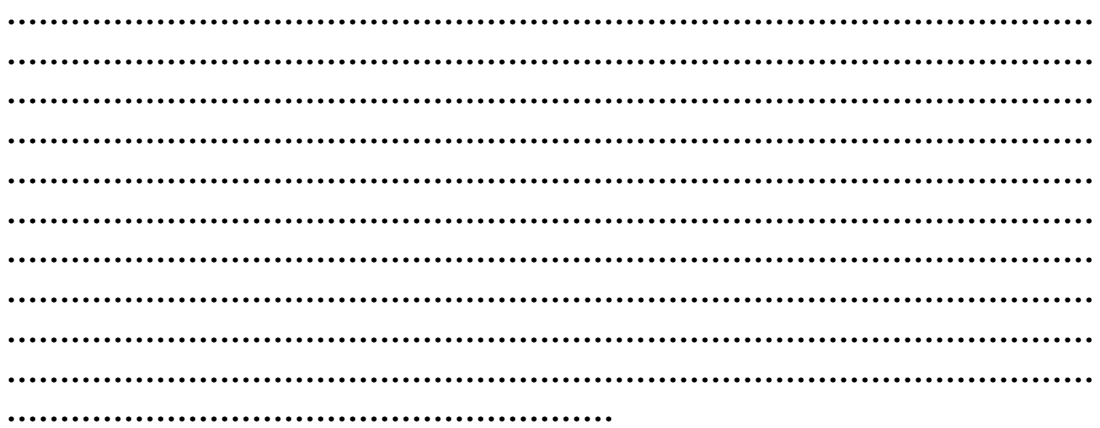